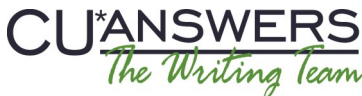

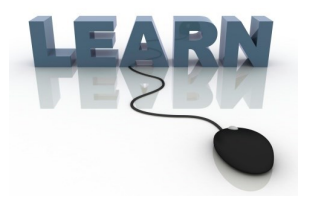

# Writing Team: Tricks of the Trade **December Top Picks: 14.3 Documentation Issue 37**

**Be sure to attend the upcoming Tricks of the Trade webinar on December 16 from 3:30-4:00 PM ET. Watch for an invitation via email. Learn about all the documentation on the new 14.3 release features, including the new Skip Payment for Consumer Loans feature.** 

#### **Pick #1: What documentation is there on the new Skip Payment for Consumer Loans feature? I would like to implement this feature at my credit union.**

Everyone is excited about the new Skip Payment for Consumer Loans feature, which recently became available with the 14.3 release. Refer to the "Skip Payment for Consumer Loans" booklet for answers to commonly asked questions and to learn about configuration options. The booklet covers how to enroll a member in this feature and what enrolled members will see in online banking.

Learn more in the ["Skip Payment for Consumer Loans" booklet](http://cuanswers.com/pdf/cb_ref/skip_pay_consumer.pdf) on the CU\*BASE Reference page.

## **Pick #2: How can I import prospective members into CU\*BASE when I don't have complete membership details including their Social Security number?**

Imagine being able to upload your spreadsheets full of partial membership information directly into CU\*BASE, and turn this data into new members at your credit union! All you need now is the person's full name and a phone number or email address. If you don't have a Social Security number, CU\*BASE will assign a temporary one you can change before creating the membership.

Learn more about this easy process in the booklet, "Importing a List of Prospective Member Names into the [CU\\*BASE Pending Membership Applications Database",](http://cuanswers.com/pdf/cb_ref/importing_members.pdf) which can be found on the CU\*BASE Reference page.

#### **Pick #3: How can CU\*BASE help if my state requires applicant spouses to be included in the loan-application process?**

Check out the new "Associated Applications" booklet for an overview of how CU\*BASE can allow you to join to two applications to one loan request. Learn how the loan request, loan application, and loan creation process change if you use this feature. The book closes by answering some frequently asked questions about the feature.

Learn more in the ["Associated Applications"](http://cuanswers.com/pdf/cb_ref/associated_applications.pdf) booklet on the CU\*BASE Reference page.

## **Pick #4: Where can I find proof that the FinCEN received my CTR?**

The "FinCEN CTR Acknowledgement Report" includes the FinCEN BSA ID number, which can be used for auditing purposes. Find this report in the ["Bank Secrecy Act Monitoring Tools" booklet](http://www.cuanswers.com/pdf/cb_ref/BankSecrecyMonitoring.pdf) on the CU\*BASE Reference page.

### **Pick #5 (Client Choice): How do I set up the new Skip Payment for Consumer Loans feature?**

If it looks like Pick #1 and Pick #5 are the same booklet, you guessed correctly! We used input from early adopters to improve our documentation of the new [Skip Payment for Consumer Loans feature.](http://cuanswers.com/pdf/cb_ref/skip_pay_consumer.pdf) Thanks for your input!

**[Refer to the Tricks of the Trade Newsletter Series page](http://www.cuanswers.com/resources/doc/tricks-of-the-trade-newsletter-series/) to review previous Tricks of the Trade newsletters!**

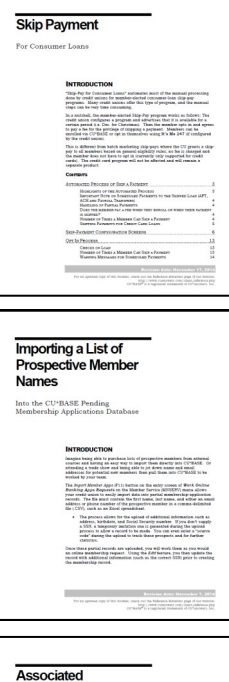

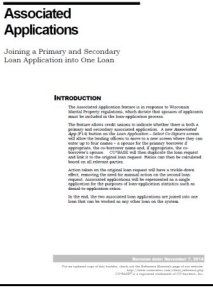

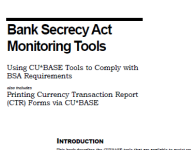

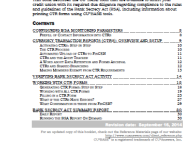

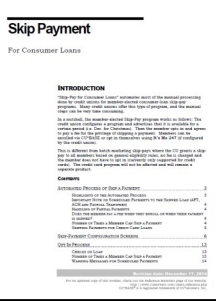

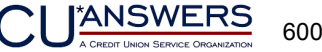